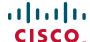

# **Quick Start Guide**

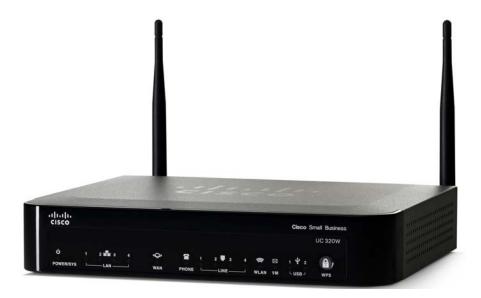

### **Cisco Small Business**

# **Unified Communications UC320W with FXO**

## **Package Contents**

- Unified Communications System
- Ethernet Network Cable
- Phone Cable
- Power Adapter
- Power Cord Retention Kit
- Quick Start Guide
- Phone Quick Reference Card
- Product CD-ROM

# Welcome

Thank you for choosing the Cisco Small Business Unified Communications Model UC320W. This guide describes how to install the equipment and get started configuring the system.

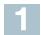

# **Before You Begin**

### **Minimum Requirements**

- Computer with web browser. Cisco recommends Internet Explorer version 7 or later or Firefox version 3.6 or later.
- Adobe Flash Player version 10.1 or later.
- Cisco SPA300 Series or Cisco SPA500 Series IP phones.
- Power adapters for the phones, as needed. Cisco SPA300 Series phones always require power adapters. Cisco SPA500 Series phones can receive power from a Power over Ethernet switch.
- Ethernet cables to connect IP phones and computers.
- Internet service.
- Voice over IP service or analog phone service.
- Optional: 2GB+ USB Flash key (FAT32 format) for site backups.

### **Default Settings**

| Parameter                                                                | Default Value         |
|--------------------------------------------------------------------------|-----------------------|
| Username                                                                 | cisco                 |
| Password                                                                 | cisco                 |
| LAN IP<br>(Also the address for the web-based<br>configuration utility.) | 192.168.10.1          |
| DHCP Range<br>(DHCP server is enabled by default.)                       | 192.168.10.100 to 149 |
| Netmask                                                                  | 255.255.255.0         |
| Voice VLAN                                                               | 100                   |
| Default Voice VLAN Subnet                                                | 10.1.1.1              |

Note To restore these default settings at any time: Using a paperclip or similar object, press and hold the Reset button on the side panel for 10 seconds.

**CAUTION** Before installing the Cisco UC320W into an existing network with another DHCP server, refer to the Smart Designs (see links on page 4). IP address conflicts will result if two DHCP servers are installed on your network.

# 2

# **Installation and Configuration**

- 1 Connect a network cable from the WAN port of the Cisco UC320W to your Internet Service or Internet access device.
- 2 Connect the supplied power cord to the POWER port and to a power outlet. When the device is fully booted, the POWER/SYS light is steady green.
- 3 Connect your computer to a LAN port on the Cisco UC320W. **Do not connect any devices to the LAN ports at this point.** Your computer will receive an IP address in the 192.168.10.x range.

#### NOTE:

- You may need to adjust your computer's connecting settings to receive an IP address dynamically.
- For best results, set the screen resolution to 1024x768 or higher.
- 4 Start a web browser. In the Address bar, enter the IP address of the Cisco UC320W (default **192.168.10.1**).
- 5 To log in, enter the username **cisco** and the password **cisco**. Both the username and the password are case sensitive.
- 6 When prompted, enter a new username and password. Neither cisco nor admin is valid.
- 7 Follow the instructions in the configuration utility to connect the equipment and configure the system.

#### Note:

- If you are installing the Cisco UC320W in a network with another DHCP server, complete the Network Topology step in the Getting Started menu.
- For best results, complete the Upgrade Firmware task and accept all available firmware updates.

# 3

# Getting to Know the Cisco UC320W

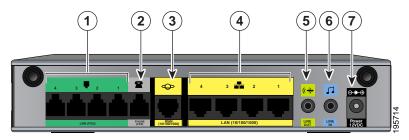

- 1 **LINE (FXO)** Connect phone lines for traditional phone service.
- 2 PHONE (FXS) Connect an analog device, such as a phone.
- 3 WAN Connect to your broadband network access device or to an uplink port on an Ethernet switch that is connected to the Internet.
- 4 LAN Connect IP phones and other network devices.

- 5 **LINE OUT** Connect to an external speaker system.
- 6 **LINE IN** Connect to an external music source for Music On Hold service (optional).
- POWER Connect to a power source. Use only the provided power adapter. Optionally, you can use the power cord retention clamp to prevent accidental removal of the power cord. See instructions in the Cisco UC320W administration guide.

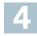

## Where to Go From Here

| Support                                             |                                       |
|-----------------------------------------------------|---------------------------------------|
| Cisco Small Business Support<br>Community           | www.cisco.com/go/smallbizsupport      |
| Cisco Small Business Support and Resources          | www.cisco.com/go/smallbizhelp         |
| Phone Support Contacts                              | www.cisco.com/go/sbsc                 |
| Product Documentation                               |                                       |
| Cisco UC320W, SPA300 and<br>SPA500 Series IP Phones | www.cisco.com/go/uc300                |
| Smart Designs (design and implementation guides)    | www.cisco.com/go/partner/smartdesigns |

### **Americas Headquarters**

Cisco Systems, Inc. 170 West Tasman Drive San Jose, CA 95134-1706 USA

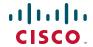

www.cisco.com

Small Business Support US: 1-866-606-1866 (Toll Free, 24/7)

78-19296-01 CO

Small Business Support, Global: www.cisco.com/go/sbsc

Cisco and the Cisco Logo are trademarks of Cisco Systems, Inc. and/or its affiliates in the U.S. and other countries. A listing of Cisco's trademarks can be found at <a href="https://www.cisco.com/go/trademarks">www.cisco.com/go/trademarks</a>. Third party trademarks mentioned are the property of their respective owners. The use of the word partner does not imply a partnership relationship between Cisco and any other company. (1005R)

© 2011 Cisco Systems, Inc. All rights reserved.